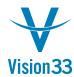

## SAP Business One Tips & Tricks

## Series Bring New Order to Master Data Codes

Have in mind the perfect naming convention for business partner or item codes? That's great. SAP Business One enables you to apply it to new and existing master data records.

Open the Document Numbering – Setup window (Administration > System Initialization) and double-click the relevant master data type: customer, vendor, items, or resources.

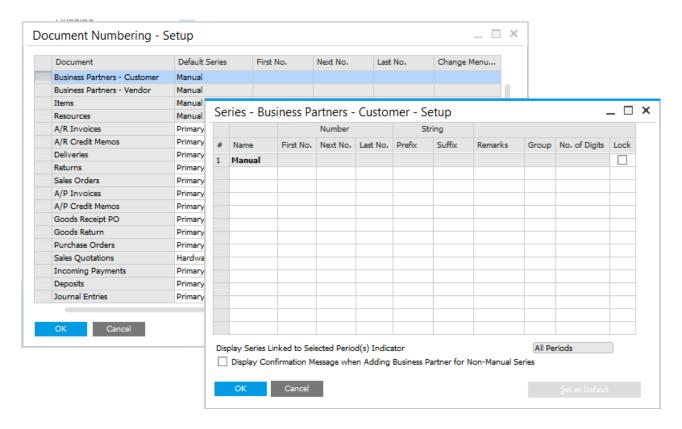

Now define the series to be used by when creating new master data record and choose a default. As in documents, you can define number range, prefix and suffix. Using series for determining master data codes helps efficient management and increases clarity when working with multiple branches or managing several companies in parallel.

Created master data codes manually up until now? Use the Manual Master Data Converter (Administration > Utilities) to convert the existing master data codes according to the numbering series you defined.

Available in SAP Business One, version for SAP HANA and SAP Business One.

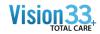

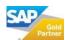